# **Mendeley Manage your academic work bibliography**

#### **2. Install**

Mendeley [Reference Manager](https://www.mendeley.com/download-reference-manager/) Web Importer [\(browser extension\)](https://www.mendeley.com/reference-management/web-importer) [Mendeley Cite](https://www.mendeley.com/reference-management/mendeley-cite) (Word plugin)

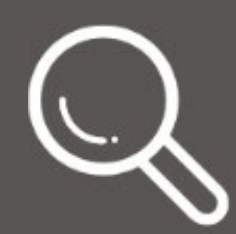

 $53$ Web Importer button BibTeX (.bib) or RIS (.ris) file Drag & drop your PDF Manual entry

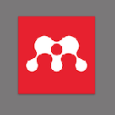

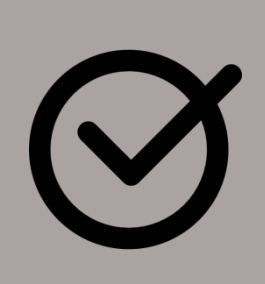

## **4. Import references**

#### **7. Create bibliography**

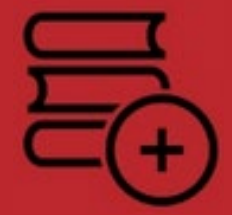

Choose a *Citation Style* (ISO, APA, IEEE, ...) Click *Insert Citation* Click *Insert Bibliography* Check the generated bibliography

**5.** Sincronize Complete and correct data Use folders & tags

# **5. Organize** My library

### **6. Collaborate with colleagues**

Create groups Share documents Read and annotate PDF

Produced in 2022 from the infographic of the UDG library: http://hdl.handle.net/10256/1634

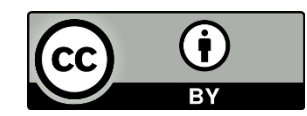

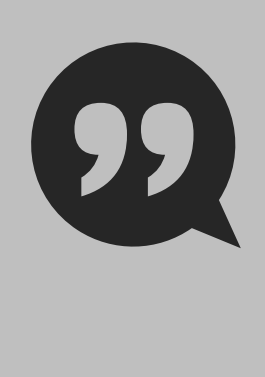

### **1. Register**

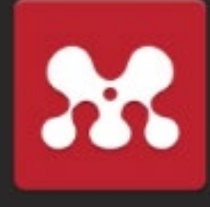

#### **[www.mendeley.com](https://www.mendeley.com/)**

To obtain UPC benefits click the [eBIB](https://bibliotecnica.upc.edu/ebib) button on your browser

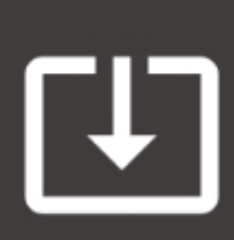

#### **3. Search documents**

[DiscoveryUPC](https://discovery.upc.edu/) [Databases](https://bibliotecnica.upc.edu/colleccions/bases-dades) (Scopus, WoS...) Search engines (Google [scholar...\)](https://scholar.google.com/)

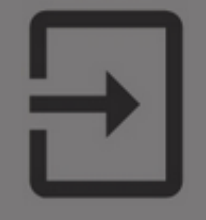

More information: **[bibliotecnica.upc.edu](https://bibliotecnica.upc.edu/)** 

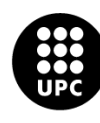

UNIVERSITAT POLITÈCNICA DE CATALUNYA **BARCELONATECH**